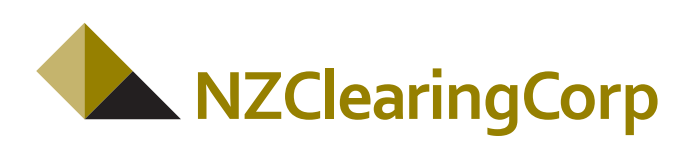

# **TCS BaNCS Overview**

**August 2010**

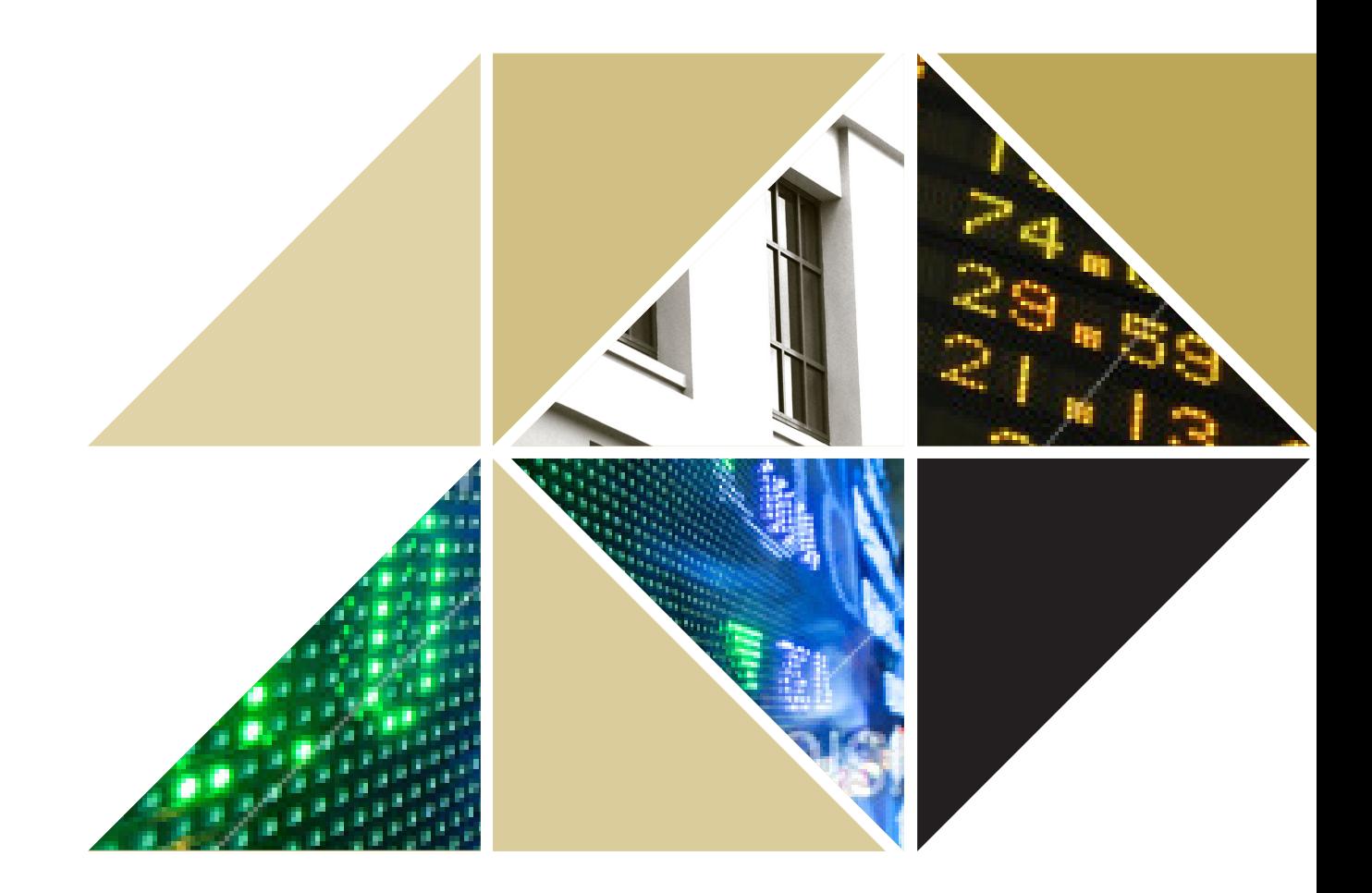

# 1 Preface

This document provides users of the TCS BaNCS system an overview of basic functionality and screen layout.

Further detailed system user guides are also available to participants which describe screen based funtionality to a higher level of detail.

#### DISCLAIMER

The information contained in this document is a quide only. Participation in, and trading on any NZX Market or participation in the clearing house or depository is subject to compliance with the relevant Rules, and this document is not a substitute for those Rules. NZX, or New Zealand Clearing and Depository Corporation Limited (NZCC) or one of its subsidiaries, as appropriate, will determine, in its sole discretion, whether any Participant or potential Participant meets the requisite criteria to participate in any NZX Market or to clear via NZCC or participate in the depository.

This publication is for information only and does not constitute an offer, solicitation or recommendation to acquire or dispose of any investment or to engage in any other transaction. Those wishing either to trade in or clear or settle any products available at NZX or via NZCC or to offer and sell them to others should consider both their legal and regulatory position, including the relevant Rules, and the risks associated with such products before doing so. All information, descriptions, examples and calculations contained in this publication are for quidance only, and should not be treated as definitive.

No part of this publication may be redistributed or reproduced in any form or by any means or used to make any derivative work without written permission from NZX. NZX (including its subsidiaries, directors, officers, employees and contractors) shall not be liable (except to the extent required by law) for the use of the information contained herein however arising in any circumstances connected with actual trading or otherwise and are not responsible for any errors or omissions contained in this document.

TCS Bancs is a proprietary product of Tata Consultancy Services Limited (TCS). TCS shall not be liable (except to the extent required by law) for the use of the information contained herein however arising in any circumstances. TCS is not responsible for any errors or omissions contained in this document.

# 2 Introduction

The TCS BaNCS system supplied by Tata Consultancy Services Limited (TCS) is the core clearing and settlement system operated by New Zealand Clearing and Depository Corporation Ltd ("NZ Clearing Corp" or "NZCC").

The TCS BaNCS system is an integrated clearing house, depository and registry system. The core modules utilised by NZCC and its subsidiaries are:

- Core Services: including users and group management, instruments and accounts
- Clearing: novation and netting of trades
- Risk Management: collateral and margin for all open positions
- Settlement: settlement of positions and transactions
- Depository: including custody, corporate actions, OTC transactions and stock lending

In addition, the system has been further enhanced for NZ specific functionality, covering:

- Registry Gateway: enabling the legal title transfer of securities on register
- Common Shareholder Number (CSN) infrastructure
- CSD Interoperability.

Many participants will interact with the BaNCS system through the ISO 15022 message interface, but the complete suite of functionality is also provided through a web based user interface.

The purpose of this document is to provide an overview of the user interface.

# 3 Getting Started

## **Web Browser**

The BaNCS system is accessed through a web browser. NZCC recommends use of Microsoft Explorer Version 7 and above or Firefox Version 3 and above. A URL will direct a user to the login page.

### **Login**

Upon creation of a participant in the system, a Business Partner ID (BP ID), power user login name and password will be provided. This can be used for initial login, after which a participant power user can set up additional users with access rights that reflect their particular requirements.

### **Roles**

Each participant will be assigned specific roles within the system, which reflect their participant status and desired functionality. The roles attached to a particular participant determine the access to specific functionality.

Participant roles include:

• Clearing Participant

• Broker / Dealer (Trading Participant only)

- Borrower
- Lender
- Client
- Depository Participant
- - Registry

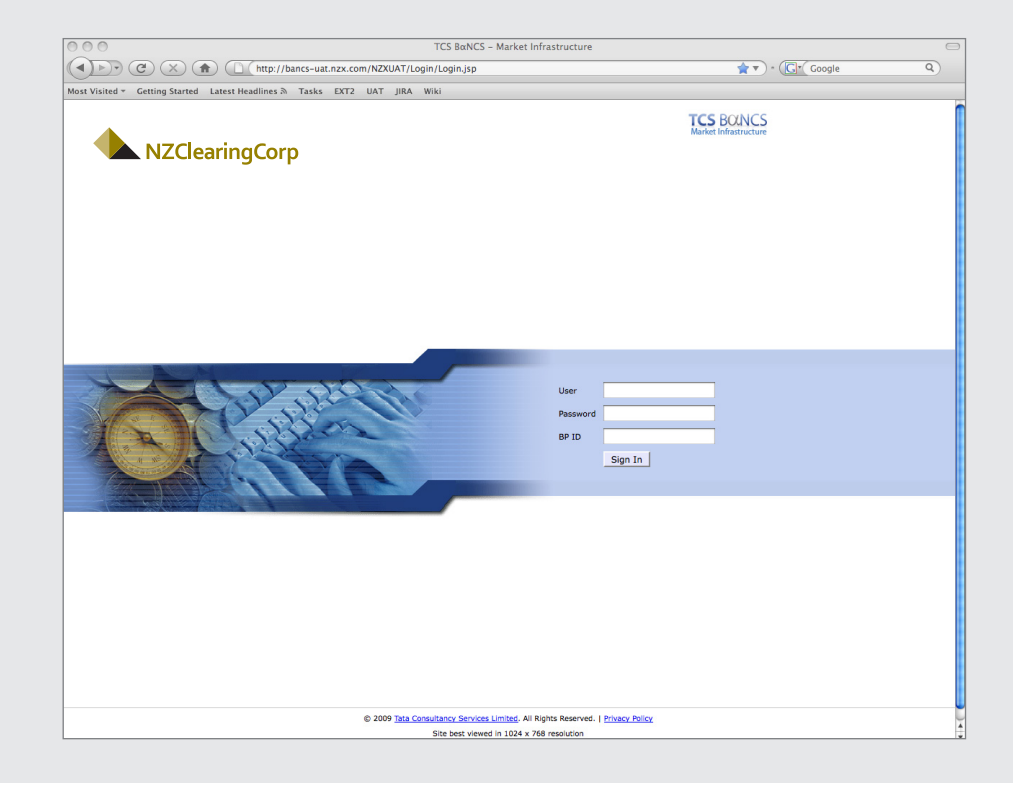

Figure 1. TCS BaNCS Login page

### **System Navigation**

Once login details have been confirmed, a home page is opened. There are three layers through which a user can navigate:

- Function tabs
- Menu bar and
- Sub-navigation bar.

#### **Function Tabs**

Each core function is displayed in a separate tab and is assigned to a participant user depending on the participant role and user access rights. Tabs include:

- Reports
- Business relations
- Instruments
- User administration
- Accounts
- Clearing
- Risk management
- Corporate actions
- Securities lending and borrowing and
- Depository.

#### **Menu Bar**

The menu bar relates to menu options for the specific functional tab. Generally the menu options fall within the categories of Create, Query, Check and Correct.

#### **Sub-navigation Bar**

Multiple screens can be opened. The Screen Bar details which screens are currently open and can be used to navigate between open screens.

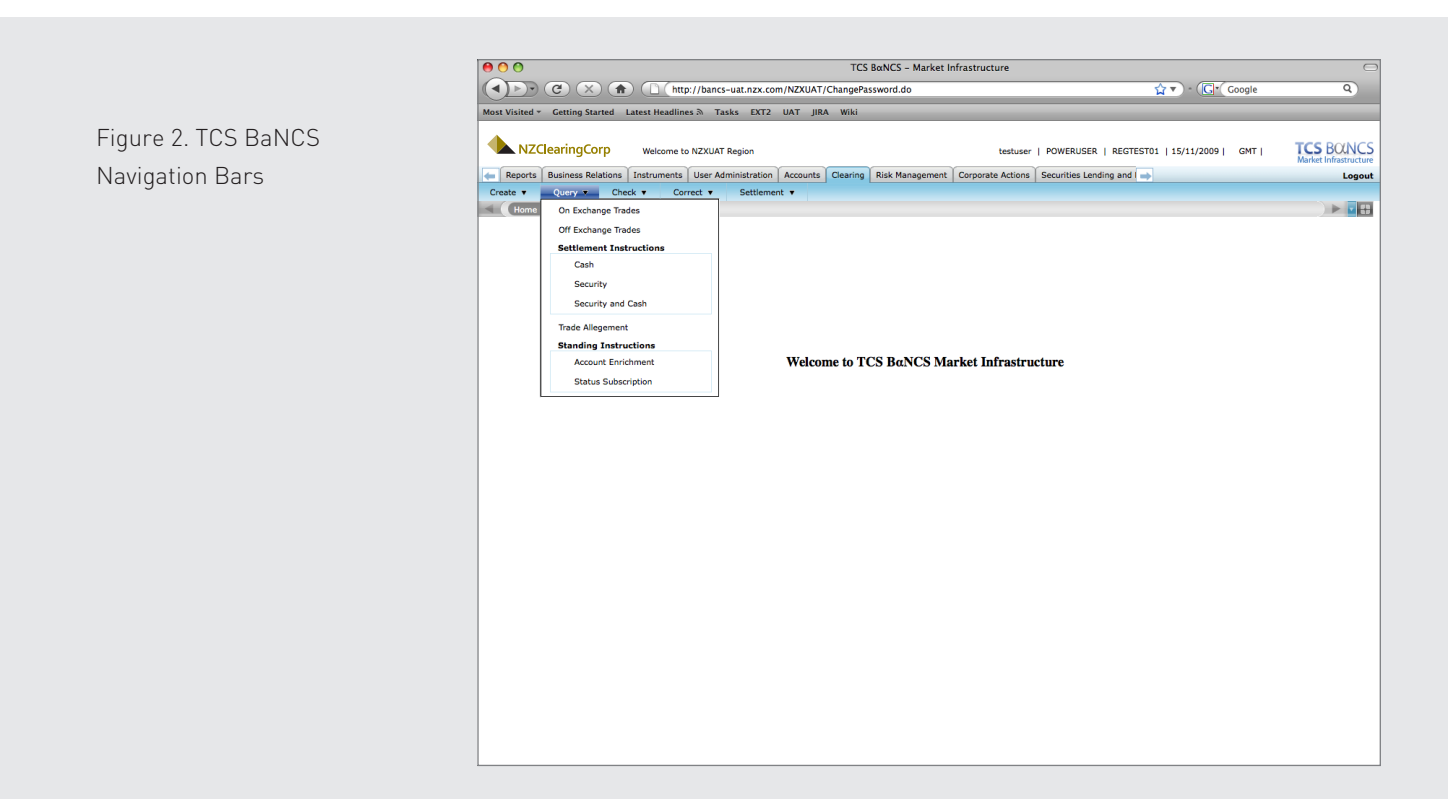

# 4 Function Overview

#### **Reports**

Under this tab, participants can query and view reports generated for that participant. Reports are prepared as a batch process at the end of day.

# **Business Relations**

Through this tab, participants can create, maintain and link CSNs. The query functions enable a participant to query the details of a CSN and view their own static data set-up.

### **Instruments**

Under this tab, participants can view instrument details. This instrument master covers all products, including equities, debt and derivatives. Note that dairy commodities are set up under the instrument type "Dairy Products".

Instrument details can be viewed through the sub-query options, for example primary details displays the core underlying information for the instrument.

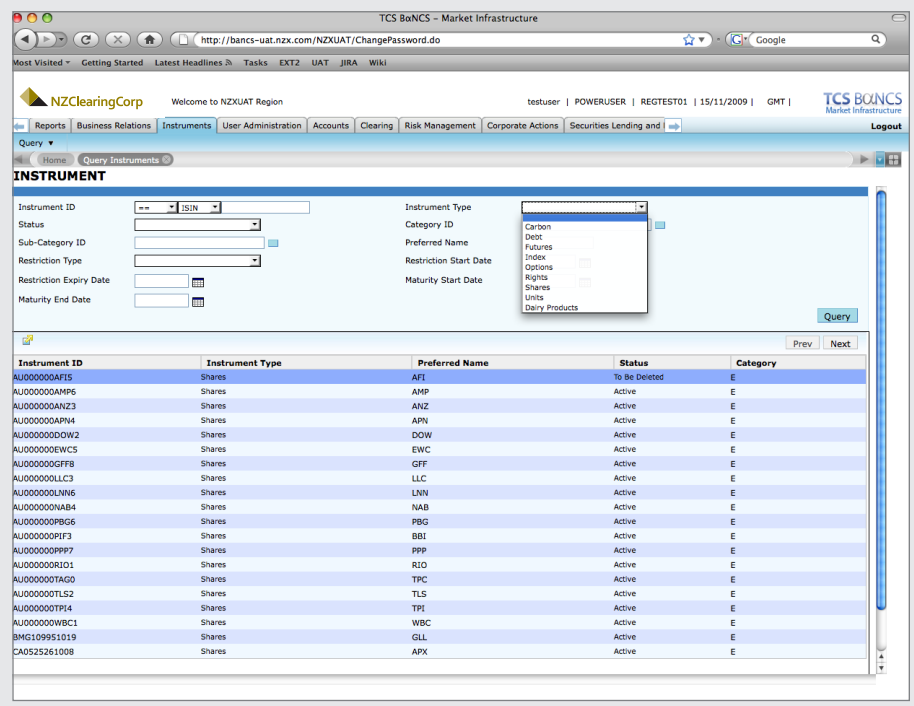

Figure 3. TCS BaNCS Instrument Query

# **User Admin**

Each participant will initially be provided with a single user login with access to functionality relevant to their participant category and then can set up user logins as required, with access rights that match the participant's business requirements.

Functionality and authority levels for each user depend on the access group to which they are assigned. Multiple users can be assigned to a user group.

# **Accounts**

BaNCS facilitates the creation and maintenance of accounts with money and/ or product balances, this includes settlement accounts. Settlement obligations, derivatives positions and margin requirements are attached to a settlement account.

The Accounts module allows participant users to query all accounts and their status and also provides for querying balances and transactions for each account. This module also provides for querying registry balances.

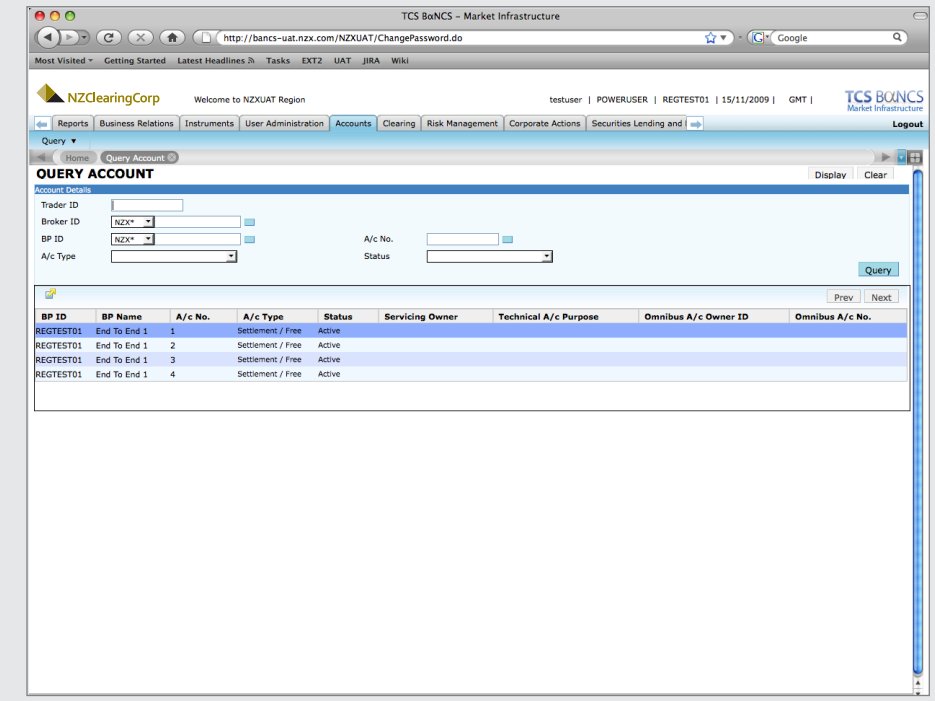

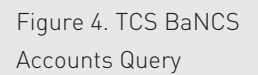

### **Clearing**

The Clearing module covers three main functions:

#### **Creation of Off Exchange (OTC) Trades**

Participants can create OTC trade instructions either DvP or DfP that settle on a gross basis once matched by the counterparty. This function is associated with the Depository.

#### **Query Trades**

Participants can query their trades, either on or off-exchange.

#### **Query Settlement Instructions**

A participant can use these screens to query settlement instructions which can be either cash, security or cash and security. The queries indicate the status of the instruction and the amount that has been settled.

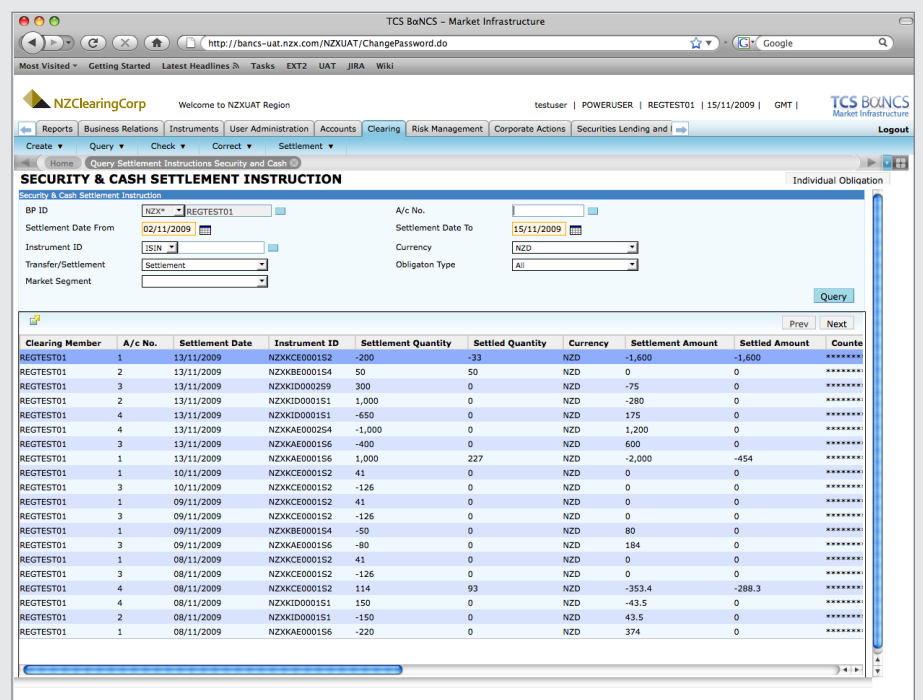

Figure 5. TCS BaNCS Clearing Settlement Instructions

## **Risk Management**

The risk management module is used by Clearing Participants to query margin requirements, manage collateral and view margin percentage levels for securities. This also covers derivatives mark-to-market.

The margin call screen indicates the initial total margin, collateral available and required collateral for each day. There are separate lines that demonstrate the total collateral requirement and the minimum cash component.

Through the collateral query screens a participant can see what their collateral position is and whether they are in a surplus or deficit position.

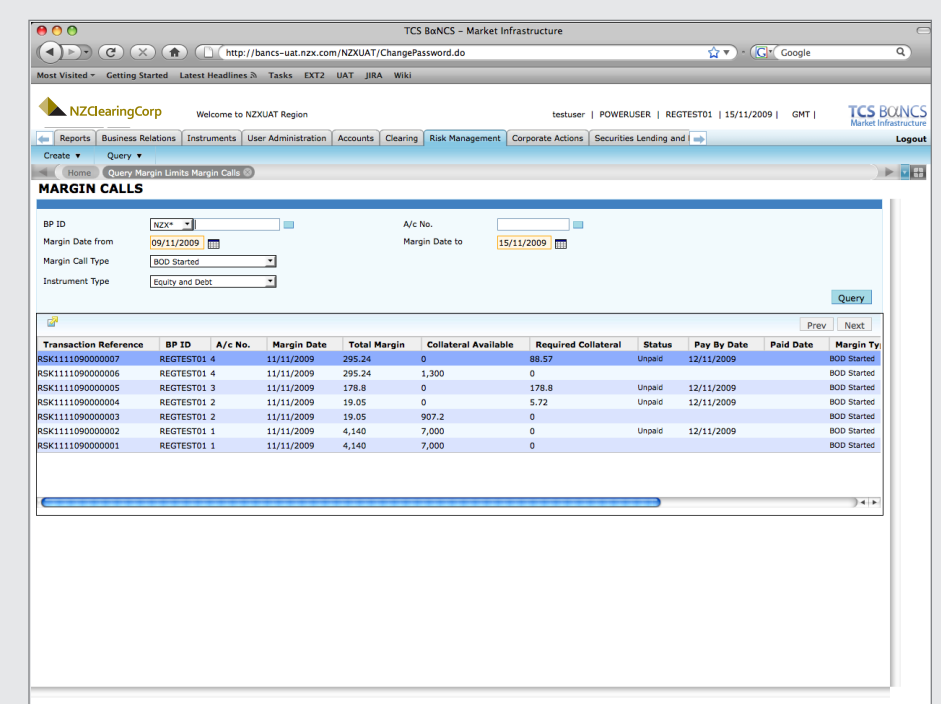

Figure 6. TCS BaNCS Risk Management Margin Call

# **Corporate Actions**

The corporate action function allows participants to query upcoming corporate action events, view their entitlements in respect of specific corporate actions and make option selections for voluntary corporate actions with event options.

#### **Securities Lending and Borrowing**

The Securities Lending and Borrowing module allows participants to either place securities into the lending pool as lender or to submit a borrowing request. Lenders and borrowers can also manage their loan positions through withdrawing securities from the pool, recalling loans (lender) or repaying outstanding loans (borrower).

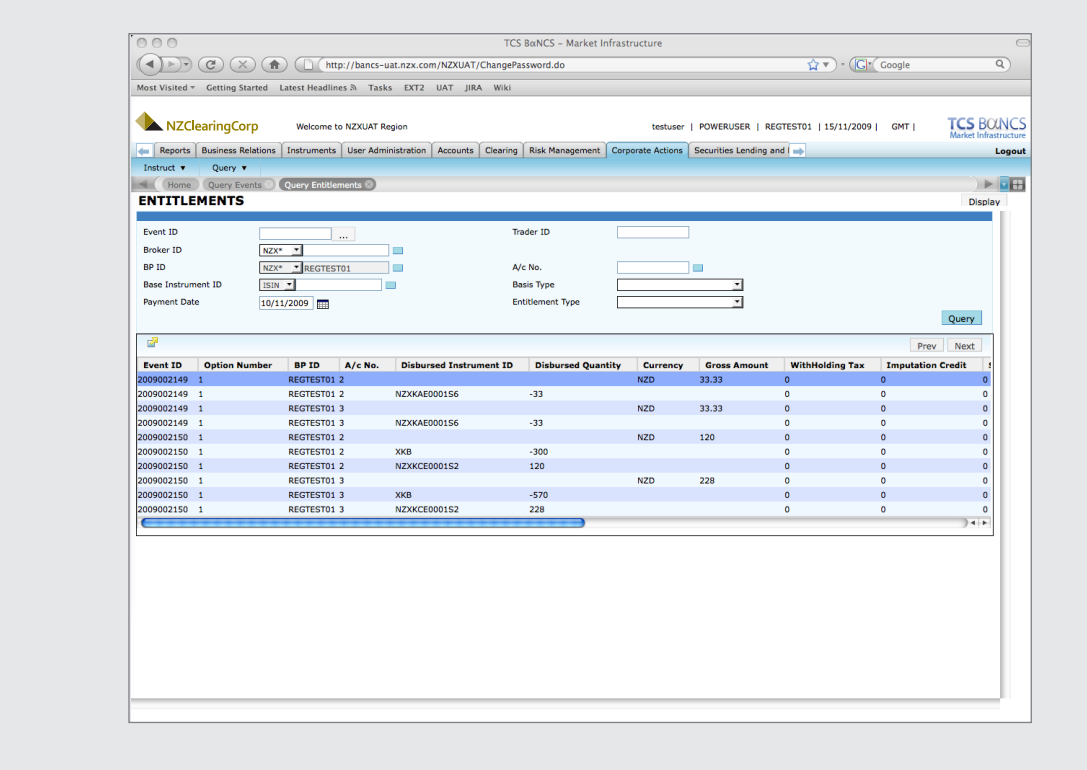

Figure 7. TCS BaNCS Corporate Action Entitlements

# **Depository**

This tab contains the core depository functionality of creating and querying account transfers.

The tab also caters for NZ specific modifications for registry transfers and depository lodge/uplift.

#### **Registry Transfers**

This includes client inward and outward transfer, owned inward and outward transfer, participant-to-participant transfer and reservations. These replicate functions available in legacy systems.

#### **Depository Lodge/Uplift**

This allows a participant to transfer securities between an on-register account to a depository account. This also caters for transfers between the NZD depository and the RBNZ CSD.

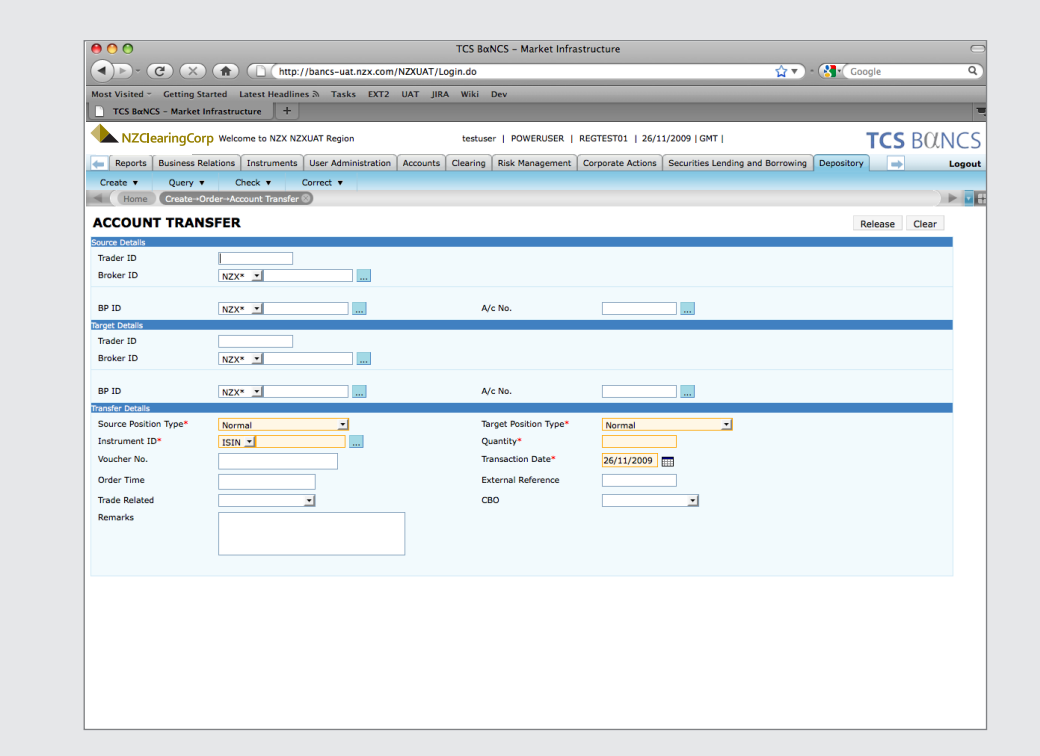

Figure 8. TCS BaNCS Depository Account **Transfers** 

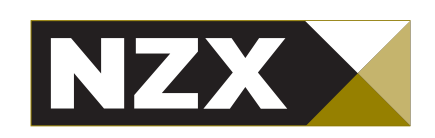

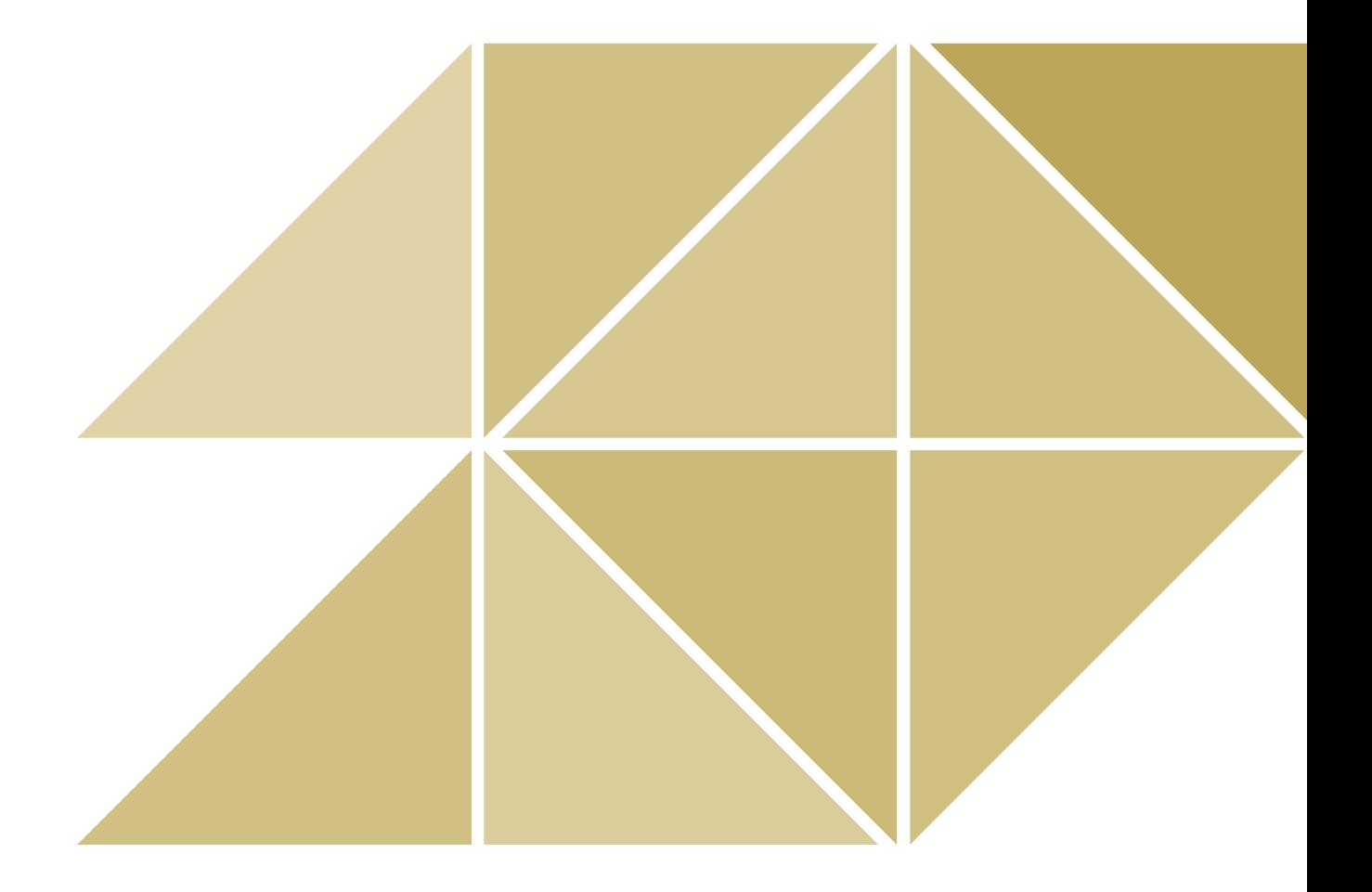